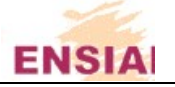

# Gestion de boite de vitesse séquentielle / automatique.

#### Avant propos :

Les travaux pratiques d'ingénierie microcontrôleurs sont répartis sur 3 séances, un seul compte-rendu par binôme sera ramassé à la fin de la 3ème séance, la travail des binômes est aussi évalué en cours de séance. C'est le même exemple applicatif qui servira de trame à l'organisation des TPs : la gestion électronique d'une boite de vitesse automatique ; cependant il ne s'agit pas de développer réellement la commande d'une boite automatique mais plutôt d'illustrer concrètement quelques concepts de l'ingénierie microcontrôleur à travers cet exemple. Aussi, après une présentation rapide de la boite de vitesse et de la problématique de sa gestion automatique, nous serons amenés à formuler des hypothèses simplificatrices et à énoncer les fonctionnalités logicielles à développer.

## La boite automatique :

La boite de vitesse est un transformateur mécanique, il adapte une force primaire pour la mettre sous forme utile : la puissance du moteur doit être adaptée au récepteur, le véhicule, via la force de propulsion au contact pneu/route. Un véhicule en mouvement consomme une puissance qui dépend de sa vitesse et de l'inclinaison de la route (fig. 1), un moteur fournit une puissance en fonction de sa vitesse de rotation (fig. 2), en reportant la courbe de puissance consommée par le véhicule en mouvement vue du moteur, on comprend la nécessité de l'accord : c'est le rôle de la boite de vitesse (ou réducteur/multiplicateur). Les rapports de boite permettent d'adapter le régime du moteur à la vitesse du véhicule (fig. 3), le choix des rapports est sujet à de nombreux compromis. L'automatisation de la boite permet de sélectionner le meilleur rapport selon un critère choisi (mode éco, sport, …) ainsi que de s'adapter à l'état de la boite (température, vieillissement, …). ces, un seul compte-rendu par<br>
é en cours de séance. C'est le<br>
tronique d'une boite de vitesse<br>
boite automatique mais plutôt<br>
cet exemple. Aussi, après une<br>
ataique, nous serons amenés à<br>
évelopper.<br>
la mettre sous forme

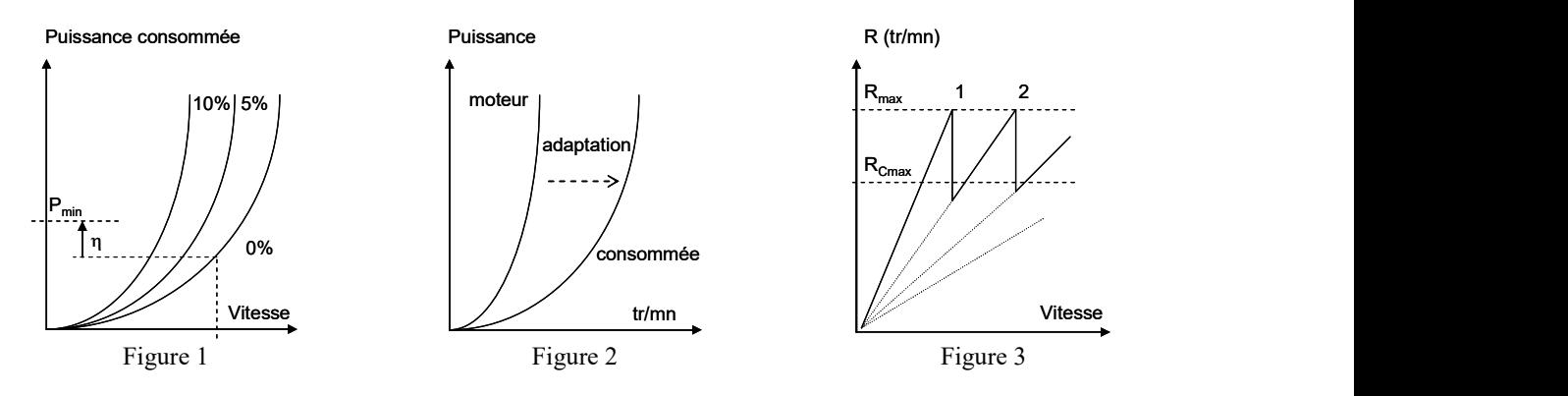

Organisation de la boite automatique :

Un schéma illustratif est donné à la figure 4, la boite est organisée selon différentes fonctions/organes :

- Interface conducteur : on retrouve les sélecteurs de vitesse (PRND, park, reverse, neutre, drive), de mode (sport, eco, …), ou de rapport (+, -) ; les capteurs de conduite (contacteur de pédale de frein, de pleine accélération) ; les afficheurs.

- Calculateur d'injection : il est interfacé au calculateur de boite car le changement de rapport, qu'initie le calculateur de boite, doit s'accompagner d'une diminution du couple du moteur qui est liée à une baisse de l'injection de carburant géré par le calculateur d'injection. Ce calculateur communique la valeur de la charge du moteur (l'ouverture du « papillon ») et reçoit la commande d'estompage de couple.

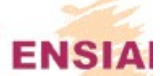

- Calculateur de la boite de vitesse : il gère le passage des vitesses et les différents modes d'utilisation, les commandes et consignes de l'utilisateur, l'affichage, l'auto-adaptativité des programmes (à la température de l'huile de boite, au vieillissement, …), … C'est la programmation de ce calculateur qui servira d'illustration pour ce TP. - Eléments mécaniques de la boite : arbres primaire, secondaires et de sortie ; pignons ; embrayages ; capteurs de

vitesse d'entrée et de sortie, …

- Commande hydraulique<sup>1</sup> : les différents actionneurs et distributeurs (qui permettent le changement de vitesse et l'embrayage), les électrovannes qui les pilotent, leurs relais électriques de commande, la pompe, …

- Les capteurs : de vitesse d'entrée / de sortie de boite, de température et pression d'huile, de pleine accélération et de freinage.

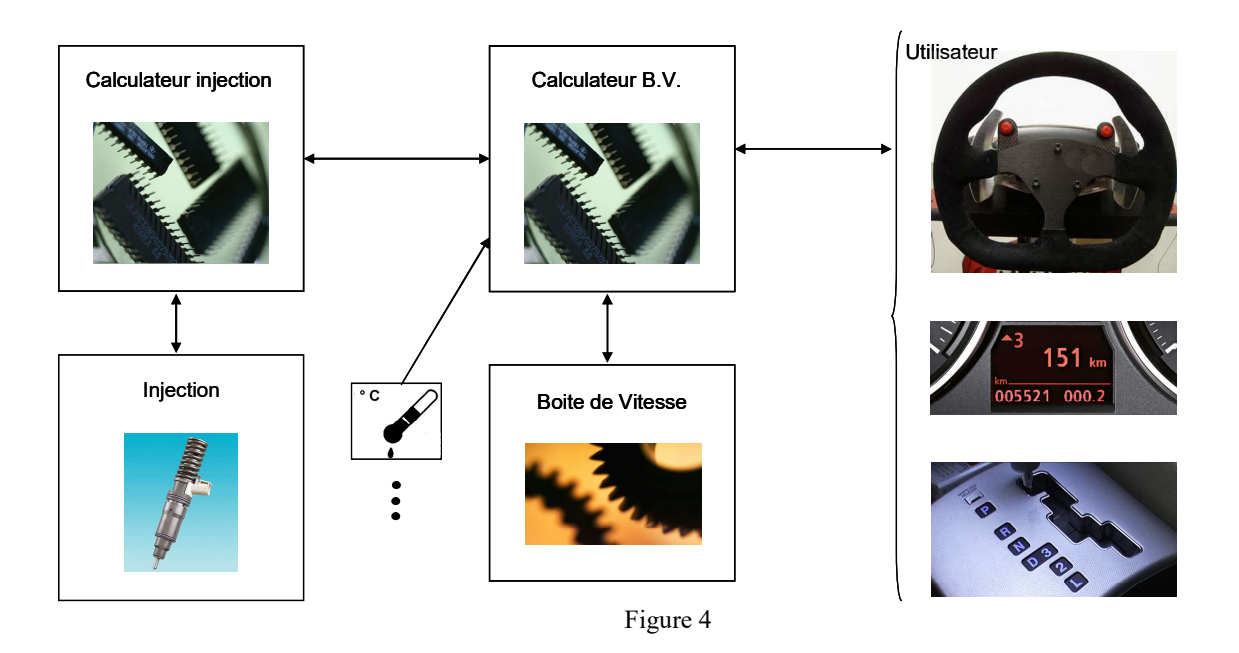

Hypothèses simplificatrices :

Afin de programmer le calculateur BV nous considérons que :

- L'interface conducteur est constituée d'un écran LCD, d'un sélecteur de mode (roue codeuse) et de boutons poussoirs pour engager les rapports en mode séquentiel.
- Calculateur d'injection : le calculateur BV envoie la commande d'estompage de couple par un front montant, la valeur de la charge n'est pas prise en compte.
- La commande hydraulique est pilotée comme suit : envoi du code rapport à engager codé sur 3 bits, suivi d'un front montant de commande (temporisation : suit la commande d'estompage de couple, normalement la tempo est calculée en fonction du passage des vitesse et de la différence de vitesse entrée / sortie de boite ; on considère une tempo constante de 150 ms)
- Le seul capteur que nous considérons est celui de sortie de boite (proportionnel à la vitesse du véhicule), il fournit 20 « tops » par tour par usinage d'une roue sur l'arbre de sortie.
- Nous ne traitons pas le caractère adaptatif de la commande

-

<sup>1</sup> ou électrique selon les constructeurs

## Travail demandé :

Ecrire un code assembleur pour 8051 qui gère la boite de vitesse en développant des routines pour :

- récupérer l'information vitesse dans une plage 10-100 km/h (utilisation des temporisateurs) un critère de 5% sera admis sur la précision
- afficher la vitesse à l'écran (voir annexe LCD), le mode et le rapport enclenché
- gérer le passage automatique des rapports en fonction de la vitesse (mode auto)

Puis, selon votre avancement améliorer le code : développer le mode séquentiel, prendre en compte en compte le capteur pleine accélération, prendre en compte le capteur freinage, prendre en compte la charge moteur, …

### En pratique :

Vous développez les codes sous l'environnement Keil microvision (CD d'installation sur demande), vous disposez d'un kit de développement AT89C51 d'Atmel, d'un GBF et d'un oscilloscope et pour les interfaces :

- $up / down = bouton poussoir sur le kit Atmel$
- $mode = route codeuse$
- $vitesse = GBF$
- affichage utilisateur  $=$  LCD
- affichage rapport engagé / boite de vitesse : utilisation de LEDS

#### Mode auto : piloter la boite selon la vitesse

Boite de vitesse : coder la vitesse à enclencher(N°rapport) / 3 bits, ajouter le signal de commande temporisé Mode séquentiel : selon la vitesse, afficher quand changer de rapport (+ ou -), changement de rapport avec up / down

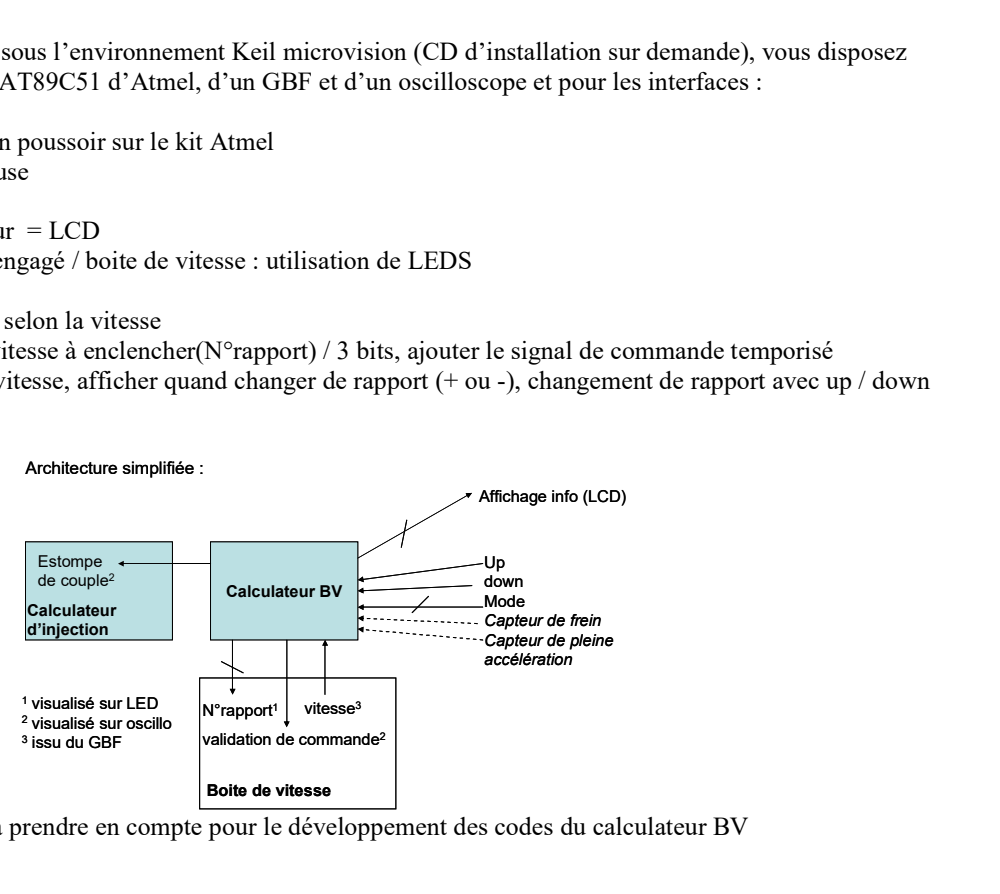

Signaux à prendre en compte pour le développement des codes du calculateur BV

Avancement suggéré :

- TP 1 Codes pour mesurer la fréquence du GBF et calculer la vitesse
- TP 2 Gérer l'affichage sur LCD ; Implémenter la récupération des info up / down ; Mode
- TP 3 Changer automatiquement de vitesse et améliorations diverses

## Annexes :

Comparaison de deux mots :

L'instruction CJNE permet d'écrire une routine de comparaison. Cette instruction Compare et réalise un saut (Jump) si les mots sont Non Egaux, de plus le bit de retenue (C, carry) est mis à 1 si le mot 1 (M1) est inférieur au mot 2 (M2), mis à 0 sinon. Par exemple :

```
clr C 
mov A,M1 
cjne A,M2,suite 
suite : 
jc inf ; si c = 1 (ie M1 \le M2) saute à inf
sup : 
… 
inf : 
… 
ret
```
Au besoin, l'égalité aura été testée avant (subb A,B / jz egal).

# Utilisation d'un afficheur LCD :

L'écran est interfacé au microcontrôleur par un bus de données 8 bits, par un signal de commande RW pour « read write » (seulement l'écriture sur l'écran sera considérée ici), un signal de sélection des registres RS, et un signal d'autorisation (E). Ci-joint une routine pour initialiser l'écran (init\_LCD), envoyer une instruction (send\_data) et écrire une donnée (write\_data) ; le bus de données est connecté à P2, RS à P1.2 et P1.0 à E :

init\_LCD:

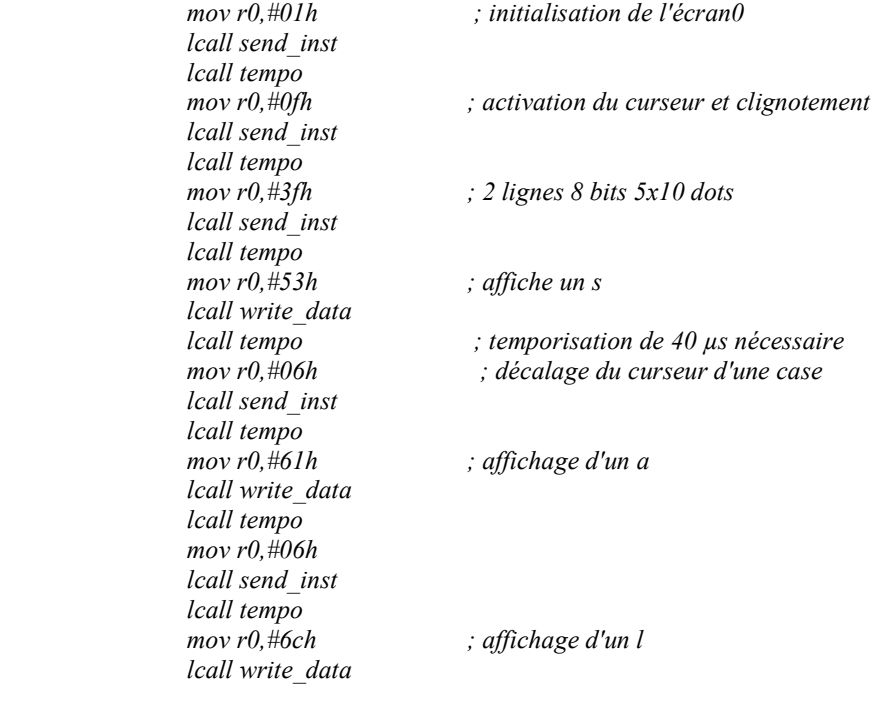

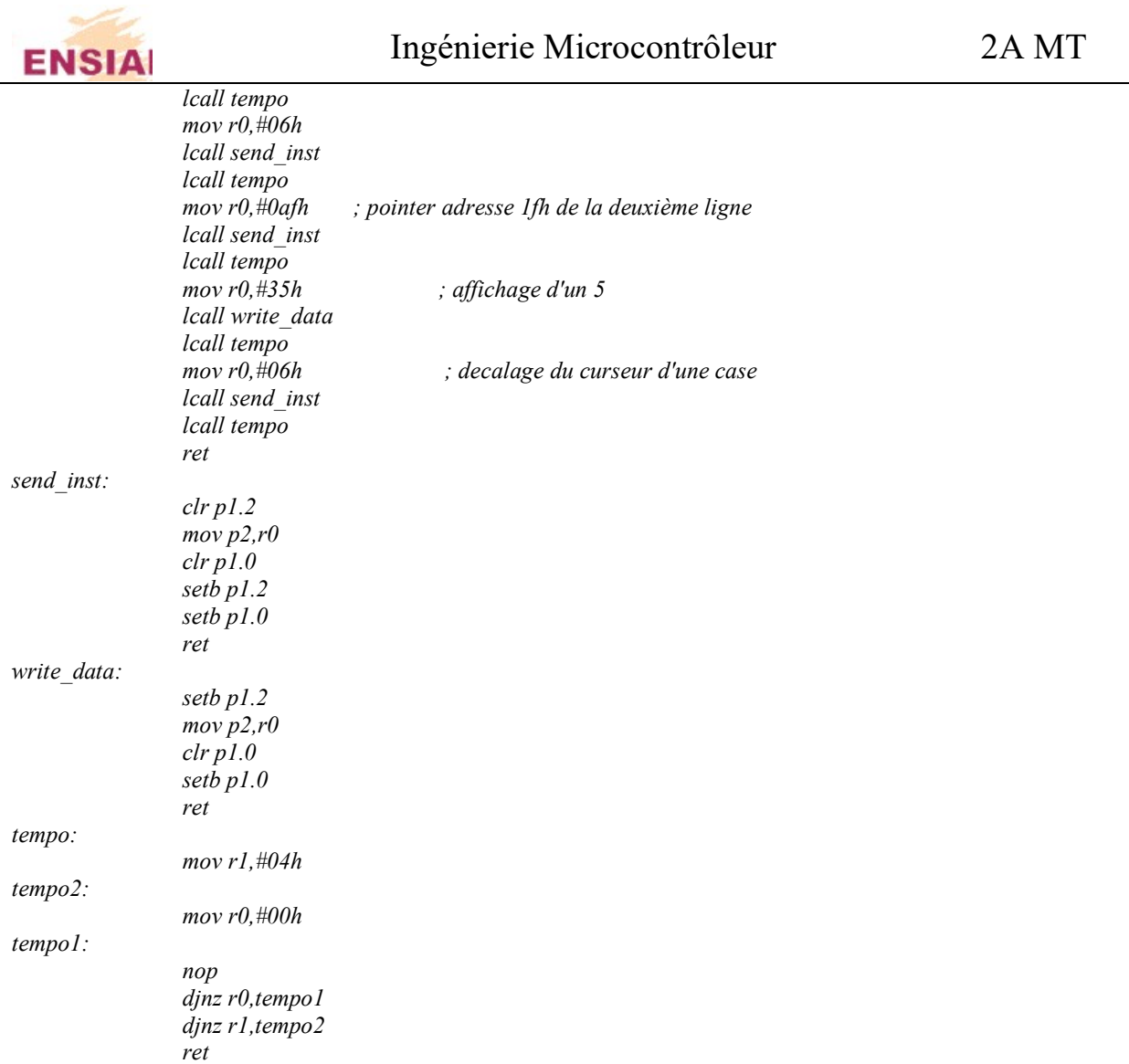

# Ci-joint une routine pour la division 16 bits :

; Division 16 bits : ; Placer le dividende dans R1 (high-byte) et R0 (low-byte) ; et le diviseur dans R3 (high-byte) et R2 (low-byte). mov R1,#07h mov R0,#0D0h mov R3,#00h mov R2,#0C8h div16\_16:  $CLR C$ ; Clear carry initially MOV R4,#00h ;Clear R4 working variable initially MOV R5,#00h ;CLear R5 working variable initially MOV B,#00h ;Clear B since B will count the number of left-shifted bits

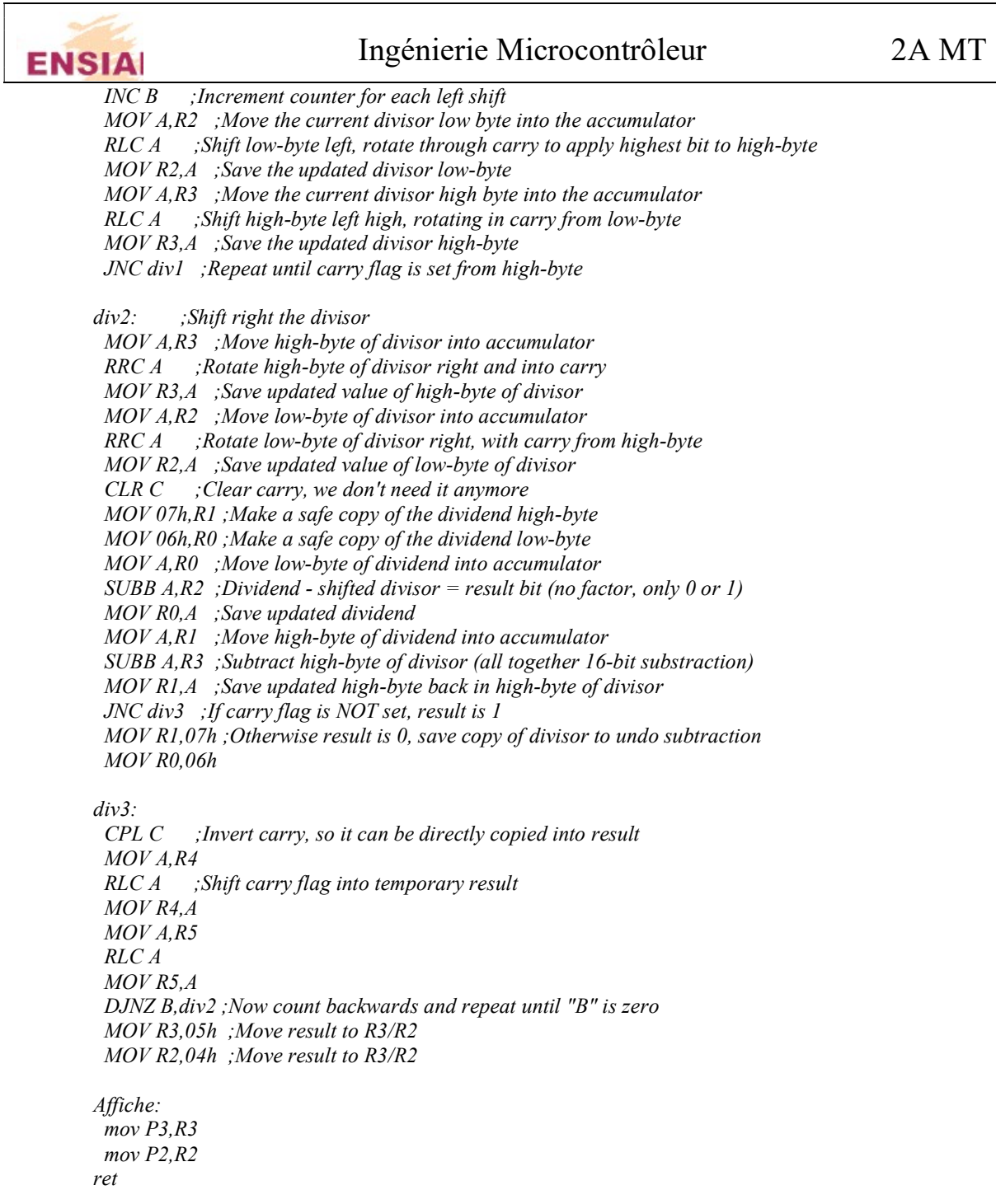

Principe de la conversion hexa-BCD :